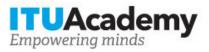

## Registration and payment information

# La television numerique terrestre TNT - de l elaboration du signal a sa diffusion en SD et HD

Organized by:

### Training details

Modality:

Dates: 07 Apr 2014 - 11 Apr 2014 Training fees: \$450,000.00 Language: English Application deadline: 04 Apr 2014 Training code: 14WS13345AFR-F Contact:

### **Training description**

Cette formation rentre dans le cadre des activités de formation organisées parle reseau des Centres d'excellence d'Afrique dont l'objectif vise au renforcement des capacités humaines des cadres des Mnistères, des Agence de Regulation, des Operateurs et des fourisseurs de services Internet des pays d'Afrique. IL permettra de les sensibiliser, former sur la migration de la radiodiffusion analogique vers la radiodiffusion numérique notamment sur les aspects sur lestechnologies et les stratégies.

### **CONTENU DE LA FORMATION:**

#### Introduction à la TNT

- Historique de la GE06
- La migration vers la TNT à travers le monde

### Les images de télévision numérique (qualité standard et HD) :

- normes de la vidéo numérique standard (4.2.2.) formats, débits, interfaces,
- normes de la vidéo HD formats, débits, interfaces, compatibilité SD,
- affichage de ces images écran LCD, écran plasma, vidéoprojecteur

#### La compression vidéo :

- pourquoi compresser, débits possibles en TNT,
- compression en MPEG-2 et en MPEG-4 : débits et qualité résultants,
- évaluation de la qualité des images en fonction des paramètres de codage.

#### La numérisation du son, écoute et tests qualitatifs, codage 5.1, nouvelles possibilités

#### La diffusion des images et des sons (chaîne DVB-T) :

- protection de l'information,
- modulations numériques OFDM,
- modes hiérarchiques,
- les signaux de référence et de signalisation,
- paramètres des modes 2K et 8K (nombre de porteuses, intervalles de garde,
- durée des symboles, débits transmis, etc.),
- mise en place des réseaux SFN,
- développements industriels.

#### La gestion de fréquences TNT et principe de composition de multiplexes

#### Pour tous renseignements complémentaires

Veuillez contacter Mme Sassou Marthe au Tél. + 228 22 23 60 00 ou à l?adresse cmtl@cmtlome.org., ou elmlami@hotmail.com; oumou.niang@itu.int;

#### Note:

L'atelier a été reporté du 7 au 11 avril 2014 ; les inscriptions se poursuivent jusqu'au 4 avril 2014.

For more information about the training objectives, target population, entry requirements, methodology, evaluation and content, consult the page <u>here</u>.

### How to apply

In order to register for the training, applicants should:

- 1. Create an ITU Academy account here
- 2. Apply for the course here
- 3. The selection of participants for the course will be made by the course coordinators, based on the course's entry requirements, selection criteria and available number of seats. If selected, you will receive a notification by email.

### How to pay for the training

A training fee of USD 450,000.00 per participant is applied for this training course. Payment should be made via the online system using the link mentioned above for training course registration at <u>course page</u>.

Where it is not possible to make payment via the online system, select the option for offline payment to generate an invoice using the same link as above. Download the invoice to make a bank transfer to the ITU bank account shown below. Then send the proof of payment/copy of bank transfer slip and the invoice copy to <u>Hcbmail@itu.int</u> and copy the course coordinator. **All bank transaction fees must be <u>borne by the payer.</u>** 

Failure to submit the above documents may result in the applicant not being registered for the training.

### Group registration and payment

Registration and payment for multiple people from an organization is possible through institutional contacts.

To become an institutional contact:

- 1. Go to your profile page by clicking on the "My account" button in the user menu and click on the "Apply to be an Institutional Contact" button
- 2. Fill in the required information and click "continue", a request will be created.
- 3. An ITU Academy manager will manually review this request and accept or deny it accordingly.
- 4. If accepted, you will find a new menu tab "Institutional Contact" appearing in the top bar. You can now request multiple seats in a course and assign them to people from your group. Kindly note, each individual must create an ITU Academy account.

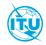

The <u>ITU Academy</u> is the International Telecommunication Union leading platform for capacity development initiatives.

International Telecommunication Union Place des Nations, 1211 Geneva 20 Switzerland